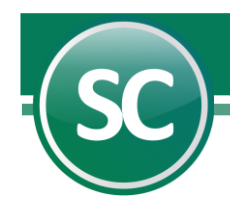

# Módulo de Cartera

## Instalación del módulo

El objetivo del módulo de cartera permite el manejo fácil e integrado de las cuentas por cobrar y/o de las cuentas por pagar. A continuación, se presentan algunas características de este módulo:

- Permite saber quién nos debe, cuánto y su vencimiento.
- Permite saber a quién se le debe en una fecha determinada, cuánto y su vencimiento.
- Conocer las cuentas por cobrar o las cuentas por pagar vencidas.
- Permite saber cuándo se debe y cuánto nos deben en el corto, en el mediano y en el largo plazo.
- Permite analizar el movimiento y estado de cuentas con los clientes y proveedores.

Al instalar la empresa como se muestra en los primeros pasos de la Guía de instalación del sistema es necesario tener instalado el módulo de carteras.

El sistema muestra automáticamente el nombre de DEMOSTRACION ECO-HORU PROHIBIDO SU USO COMERCIAL, S.A. DE C.V., deberá cambiarlo por el nombre de la empresa que generará. El icono de demostración se utiliza para generar una empresa en forma de demostración en donde tendrá activados todos los módulos del sistema, pero no podrá realizar reportes con validez fiscal.

Módulos disponibles. Estos deberán ser habilitados por el personal de Eco-Horu SuperSISTEMAS o por el distribuidor, debido a que solo activarán los módulos que el cliente haya adquirido. Y también el cliente deberá de solicitar la clave de acceso del sistema.

Opciones de contabilidad. Seleccione el tipo de empresa que manejará el sistema. Tipo de manejo del sistema Monousuario solo se utilizará por un solo equipo y Multiusuario cuando el sistema será utilizado en ambiente de red y en el campo Empresa especifique si es Despacho contable, Empresa filial, Escuela, entre otras.

Clave de acceso. Esta clave de licencia es proporcionada por ECO-HORU SuperSISTEMAS, con el objetivo de tener acceso a todos los Menús y/o Módulos del Sistema que haya adquirido. El distribuidor del sistema debe entregar la clave correspondiente para su empresa.

### Alta de cuentas en el catálogo

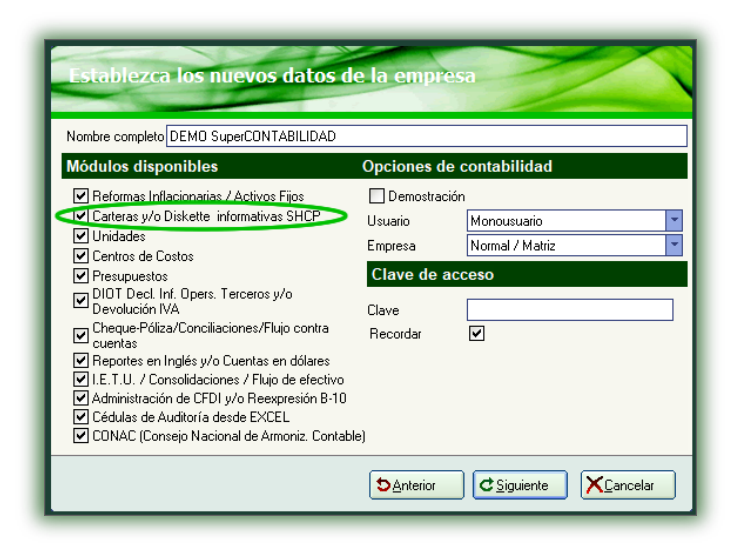

Captura de cuentas. Al dar de alta una cuenta contable el sistema la agrega al catálogo y a su vez puede asignarle algunas operaciones adicionales a la cuenta, entre las cuáles podemos mencionar: Manejo de Chequera, Cartera, Iva Recuperación, Unidades, Manejo de directorio, Centro de costos, Manejo de presupuestos, etc. Para dar de alta una cuenta contable presione la pestaña Catálogo de cuentas (primera) estando en la pantalla principal del sistema o bien entre al Menú Diario/Catálogo de cuentas.

Cada vez que capture el número de una cuenta registrada en el Catálogo, el sistema mostrará los datos de la cuenta. Cuando el número de cuenta no exista en la base de datos el sistema presentará un mensaje en la parte superior de la pantalla el cuál dice: ALTA: Registro nuevo; entonces podrá capturar los demás datos para dar de alta una cuenta nueva.

 **Página 1 de 3**

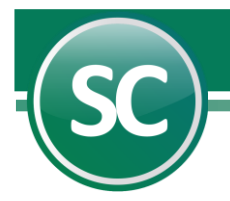

1. Teclee el número de la Cuenta mayor o subcuenta que necesite dar de alta o modificar (Nivel 1, 2, 3 y 4).

2. Si la cuenta ya se encuentra en el catálogo el sistema presentará los datos ya registrados, en caso de modificarla se podrá hacer colocándose sobre el campo a cambiar e introducir la nueva descripción de la cuenta.

3. En el campo *Operación adicional* se modificará el concepto en caso de ya existir la cuenta, se selecciona *Cartera.* 

4. Presione el icono de Grabar de la barra de herramientas de operación.

### Captura de pólizas

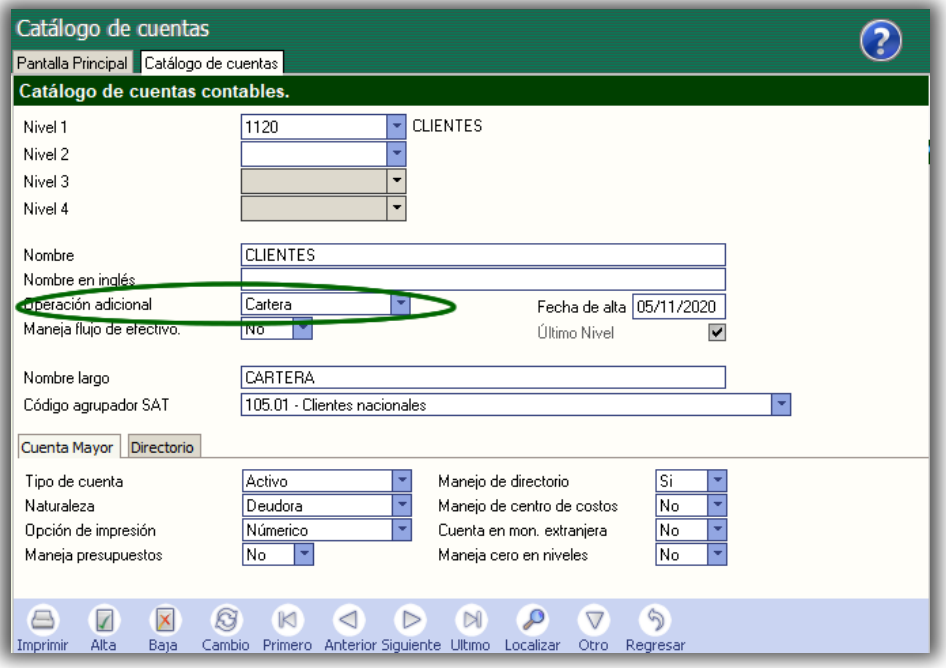

Mediante SuperCONTABILIDAD la captura de pólizas se lleva a cabo de una manera sencilla presentando para ello una pantalla similar al documento fuente (formato póliza) y proporcionando en todo momento: indicaciones, cifras de control y detección automática de la suma total; lo cual hace que el trabajo sea más eficiente y minimizando la posibilidad de error. Además, le permite realizar fácilmente correcciones en los renglones de la póliza (movimientos) y en los datos generales de la misma.

Nota. La captura de pólizas cuenta con varios niveles de cuentas la principal es la cuenta de mayor y de ahí sigue con varias subcuentas que son las que va a utilizar para la captura de sus pólizas, las cuentas las puede llamar ya sea posicionándose en el campo a capturar y con la tecla <F2> muestra el Catálogo de cuentas o

bien tecleando las primeras 4 letras de la cuenta a capturar le aparecerá una pantalla con un listado relacionadas con la palabra sugerida; también usted puede desde la captura de pólizas dar de altas nuevas cuentas en el catálogo de cuentas presionando la pestaña del mismo nombre al lado izquierdo de la pantalla.

#### Reporte : Antigüedad de saldos

Esta pantalla estará activada en el Menú Diario sólo cuando el sistema cuente con el Módulo de Carteras/Diskette S.H.C.P. (instalado) y se utilizará para emitir un listado con la antigüedad que presenten los saldos de la Cartera en una fecha determinada.

El reporte de Antigüedad de saldos permite analizar la situación de su Cartera y planificar a partir de ello sus pagos y cobros, pues presentará el desglose de los documentos vencidos y por vencer y sus respectivos saldos.

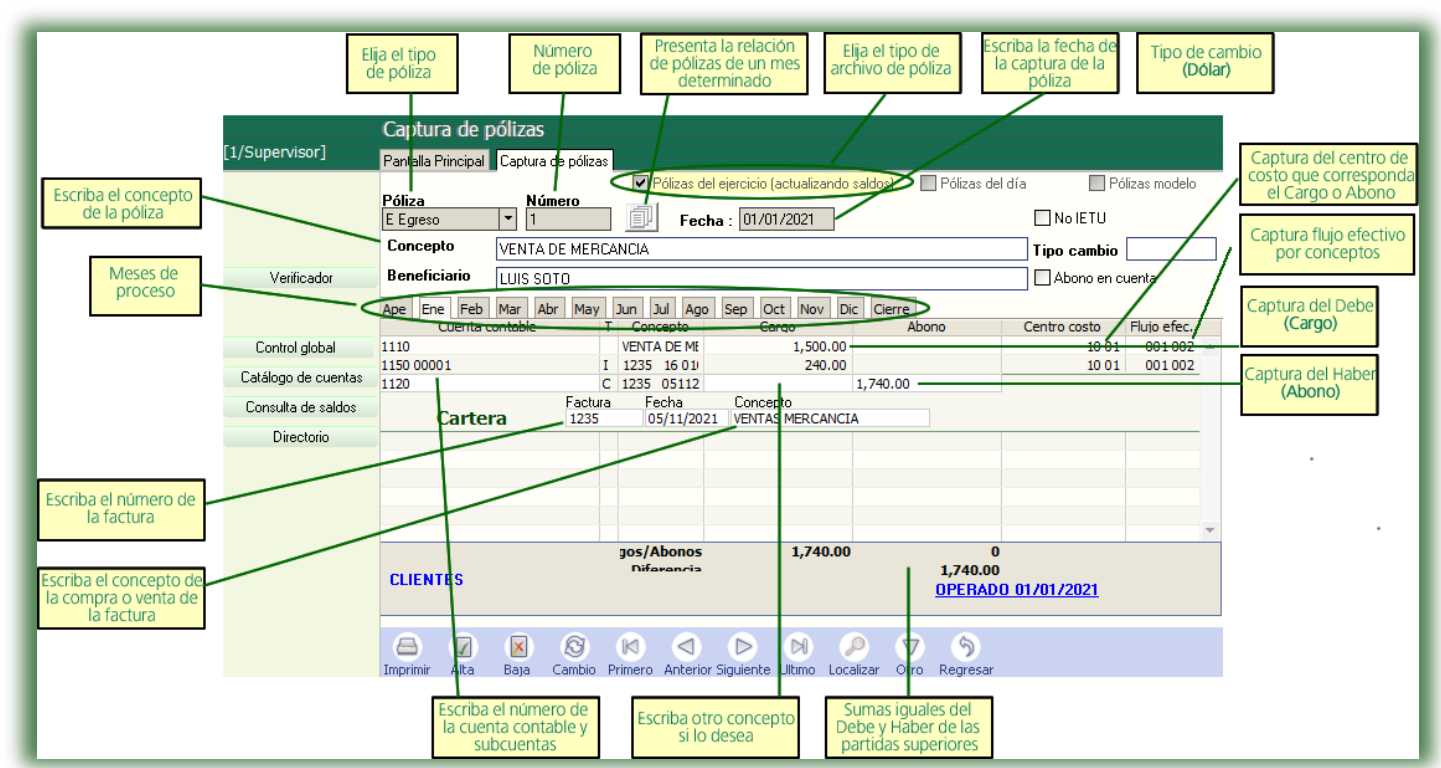

- Seleccione el tipo de reporte que desee obtener.
- Seleccione el tipo de secuencia que requiere imprimir.
- · Indique en las columnas los periodos de fechas a presentar el reporte de antigüedad de saldos.
- Indique la fecha del periodo a obtener.
- Seleccione los filtros que requiera en el reporte, en los siguientes campos indicará los valores para seleccionar, un rango de registros o toda la información.

A continuación, se presenta un ejemplo de la Antigüedad de saldos generadas a través de SuperCONTABILIDAD:

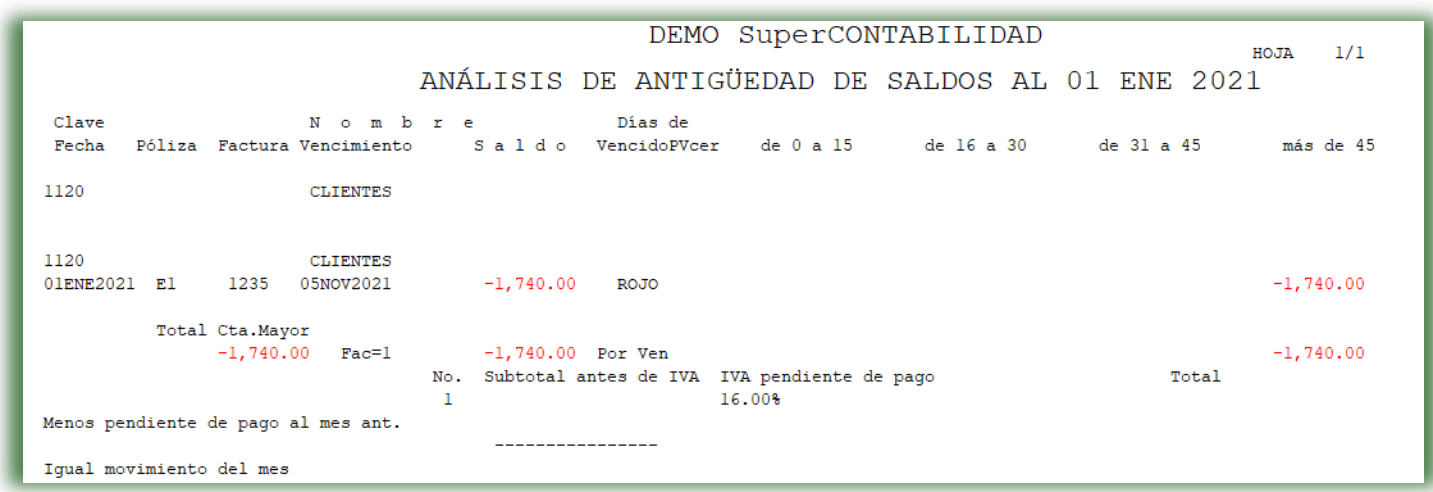

 **Página 3 de 3**